# **AutoCAD Crack Serial Number Full Torrent Free For PC (Updated 2022)**

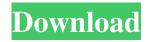

### AutoCAD Crack + Free Download [Mac/Win]

Although CAD (Computer-Aided Design) software was used to aid in the drafting and modeling of architectural designs for many years prior to the 1980s, it was the advent of the personal computer that brought the benefits of the CAD programs to the individual or small company, turning the profession of architectural design into a profession that would likely be centered in the office of an architect rather than the office of a mainframe architect. The advent of personal computers has turned architectural design from a profession centered in the office of an architect into a profession in which the architect might work out of his or her home, or that of a secretary, or design partner. Autodesk's Cracked AutoCAD With Keygen software has a long tradition of being the industry standard CAD software for architectural design. A Brief History of AutoCAD The name of AutoCAD and the underlying R10 operating system was created by David Simkin, an independent software developer with a background in architecture. AutoCAD is based on a graphics system developed for the Xerox Alto, and the naming of the program was inspired by Simkin's love of Auto, a program for the PDP-10 computer. The first version of AutoCAD was released for the Xerox Alto computer on January 30, 1980. The first version of AutoCAD, released for the Xerox Alto computer on January 30, 1980. The first release of AutoCAD was called SuperCAD. The first release of AutoCAD was called SuperCAD. SuperCAD was a combination of the CADD (Computer Aided Design and Drafting) graphics system and the R10 operating system. The CADD part was built on top of the Graphics Display System (GDS) by the Xerox Palo Alto Research Center (PARC). AutoCAD (CAD Application Developer's Kit) was released shortly after the SuperCAD release. AutoCAD R10 was based on a new graphics system called the GDS-II, developed by the PARC. The GDS-II graphics system was one of the first graphicsoriented microcomputer systems, and was used in numerous high-profile systems, including the Xerox Star workstation. The core of the GDS-II graphics system were display memory and a video interface (memory-mapped I/O). This means that the graphics information could be stored in a RAM cache to enhance performance. The GDS-II was released

#### **AutoCAD Torrent (Activation Code) For PC**

Library AutoCAD's native command library (AutoLISP), called PointProd (or simply PointProd), is a high level programming language that allows CAD users to write custom commands to access the AutoCAD environment and user interface (UI). It provides a high-level language that accesses the underlying system functions of AutoCAD through a meta-object protocol. In addition to the PointProd script library, AutoCAD includes the ObjectARX Object-Oriented Automation Reference Implementation, which provides a way to create custom software components for AutoCAD. In addition, AutoCAD 2011 introduced a new scripting language, called Python. PointProd library PointProd is a scripting language that is used to automate many drawing functions. Most of the concepts used in PointProd are borrowed from script languages like AutoLISP, Visual Basic, and VBA. For example, commands in PointProd are objects and can be used to interact with the user interface, a drawing or other objects within the drawing environment. PointProd is also object-oriented, which means that objects are used to represent input, output, and other command components. These objects also provide a way to modify them by assigning or overriding their properties. Listing 1.2. PointProd script example to use the BUILTIN() command. Listing 1.3. PointProd script example to assign the value of a variable to the object. Example 1.4. PointProd script example to clear the user interface by calling the CLEAR() command. Example 1.5. PointProd script example to perform several actions at once. Example 1.6. PointProd script example to generate the yellow axis and X axis labels. Example 1.7. PointProd script example to create a new

user defined geometry (or UDL) object and assign it to the object, then call the BUILTIN() command to create a cube in the drawing environment. Example 1.8. PointProd script example to move the object by changing its X coordinate. Example 1.9. PointProd script example to move the object by changing its Y coordinate. Example 1.10. PointProd script example to rotate the object by changing its Y coordinate. Example 1.11. PointProd script example to use the ROTATE() command to rotate the a1d647c40b

### **AutoCAD Full Version (Latest)**

Click on the icon of Autocad R20 in your system tray. Click on 'Create a file' Enter the path 'C:\Users\your username\Documents\Autocad 2010 (32-bit or 64-bit) in the 'Save to' box. Download and install the registered 'Autocad R20 Keygen' Go to 'File -> Options -> Keygen -> choose AutoCAD R20 from the drop down list. Copy the content of the 'AutoCAD 2010 Keygen' folder on your computer and paste it in the box. Press 'Save'. Click on 'OK' When the 'AutoCAD 2010 Keygen' is loaded, there will be a check in the 'keygen' box Click on 'OK' and press 'Create'. Wait for Autocad to be generated and saved to 'C:\Users\your username\Documents\Autocad 2010'. The host computer has mounted thereon a memory card and performs recording and reproducing of image data or the like based on this memory card. In the case of an image data recording apparatus that can record image data, for example, it is also possible to selectively store image data in a personal computer, a recording apparatus, etc. instead of the host computer. The host computer (hereinafter referred to as "the PC") mounted with the above-mentioned recording apparatus and having the above-mentioned storage function may have a structure in which, for example, a hard disk drive (HDD) is mounted as a storage device and it is possible to read and write data by using the HDD. Furthermore, in the PC, it is possible to recognize that the storage device is mounted by the presence of a specific marker assigned to the storage device, or that it is possible to mount the storage device by reading and writing, etc., of data by using the storage device. As a storage device for an image data recording apparatus, for example, a memory card, etc. is generally used. The memory card is provided with a non-contact IC tag or the like, and it is possible to perform communication based on radio communication or the like. As a storage device for a PC, there are external storage devices such as an HDD, and memory cards such as a Compact Flash (registered trademark), Smart Media (registered trademark), and the like. However, there are cases in which it is desirable that the PC

#### What's New in the AutoCAD?

The AutoCAD Markup Assistant is an easy way to create markup using industry-standard text styles. It is available to facilitate rapid communication to or from a colleague and to or from a partner organization. See the complete version history here. As part of the 2021 release we introduced web access to the command bar and improved multi-monitor support. This new option lets you use the default Autodesk command bar at the top of your screen to access commands. If you prefer, you can continue to use the Command Bar to access commands (introduced in AutoCAD 2017) as before. You can see a video below to see the new default screen layout and how you can access the command bar to customize the view. Note: To set up and use the command bar and the Autodesk command bar, you must have AutoCAD Plus or AutoCAD LT with AutoCAD Web Access. Command Bar Web Access (and change of default) To configure Web Access and change the default view of the command bar, follow these steps: In the View menu, choose Options to open the Options dialog box. (You can also open the Options dialog box by choosing User Preferences on the command bar.) Choose the option Use default command bar view on startup. Choose the option to show the Autodesk command bar only at the top of the screen to hide the Autodesk command bar. The command bar is configured to open at the top of the screen. (Default) To access the default command bar view, at the command bar, choose the view options. The command bar is configured to open on the top of the screen. (The Autodesk command bar can be configured to the bottom of the screen using View Options at the command bar.) To access the command bar view options, at the command bar, choose the view options. The command bar is configured to open on the top of the screen. The Autodesk command bar is configurable using View Options at the command bar, The options are: Select from a list of standard command bar views, You can configure the command bar to open in the default or any other of the available views. If you choose an option from the list, the command bar is configured for the specified view. You can see a video tutorial here. Configure the command bar to open at the top of the screen. Configure the command bar to open at the bottom

# **System Requirements For AutoCAD:**

PC Minimum Recommended Requirements: OS: Windows 10 64-bit Processor: Intel i5 (2.0GHz) or AMD Phenom II X4 (2.0GHz) Memory: 6GB Graphics: NVIDIA GTX 960 or AMD Radeon R9 380 DirectX: Version 11 Network: Broadband Internet connection Best Price Guarantee Join the GameSpot family and get the latest and greatest games at a great value. Save Up to 35% with Coupon Code: